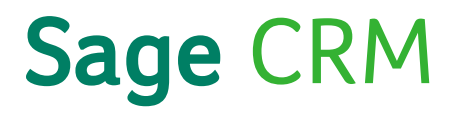

# Sage CRM 2016 R1 Web Services Guide

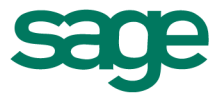

© Copyright 2015 Sage Technologies Limited, publisher of this work. All rights reserved.

No part of this documentation may be copied, photocopied, reproduced, translated, microfilmed, or otherwise duplicated on any medium without prior written consent of Sage Technologies Limited.

Use of the software programs described herein and this documentation is subject to the End User Licence Agreement enclosed in the software package, or accepted during system sign-up.

Sage, and the Sage logo are registered trademarks or trademarks of The Sage Group PLC. All other marks are trademarks or registered trademarks of their respective owners.

# **Contents**

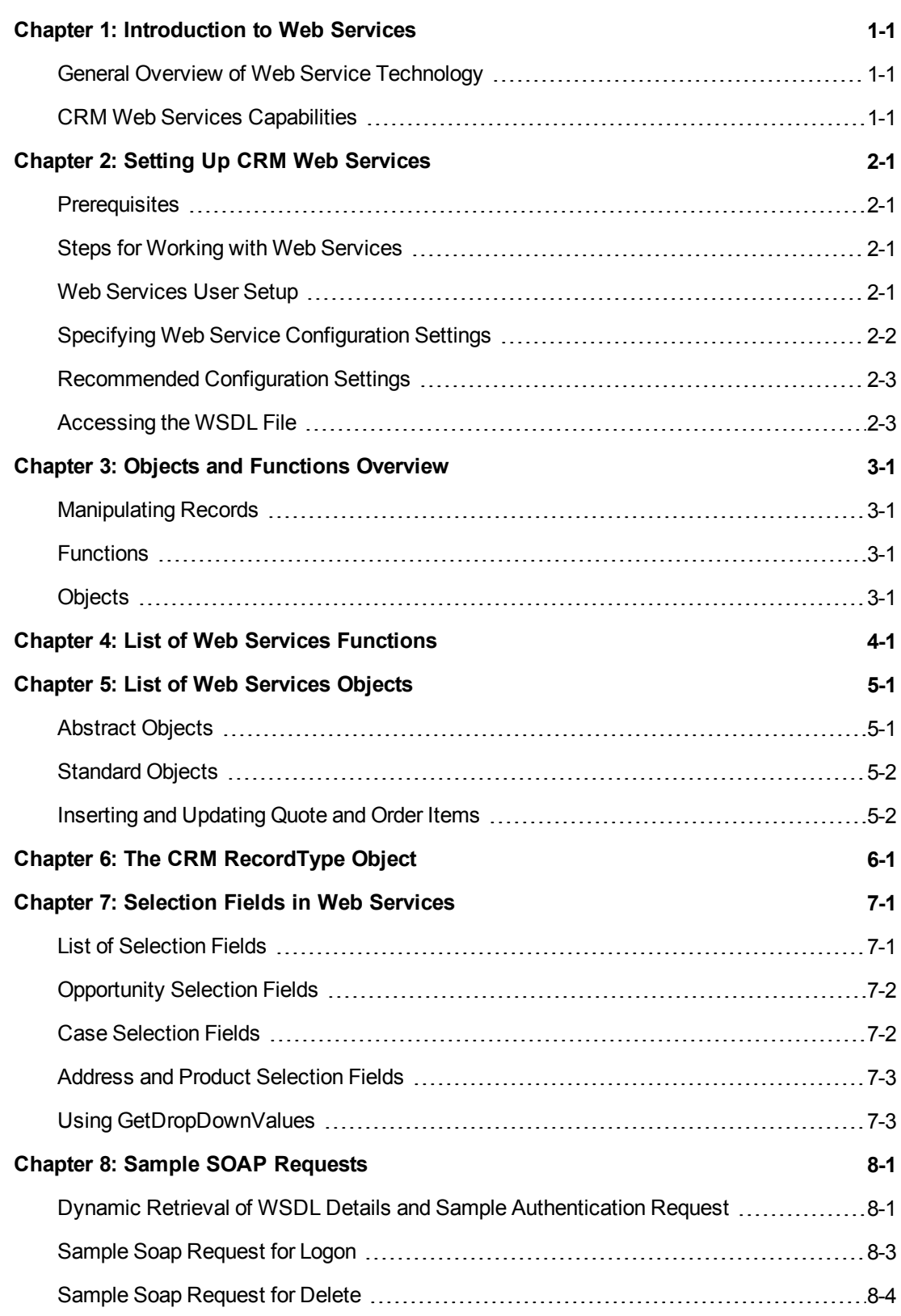

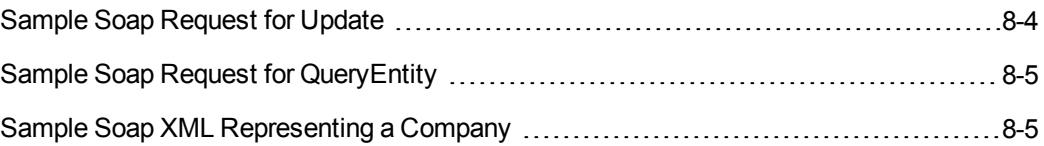

# <span id="page-5-0"></span>**Chapter 1: Introduction to Web Services**

Sage CRM's web service API (application programming interface) enables developers to manipulate CRM records remotely with SOAP (Simple Object Access Protocol) over HTTP using XML (Extensible Markup Language). It is possible to access a CRM server or a hosted system from a specified client machine (typically another server) in order to read, create, update, or delete records for each exposed entity, for example Companies, People, Opportunities, Cases, Quotes and Orders.

Please refer to List of Web [Services](#page-15-0) Objects (page 5-1) for more details on inserting and updating Quote and Order Item fields.

**Note**: The SOAP Web Services API is not available in the Sage CRM Essentials Edition. Please refer to the Editions Matrix in the in-product help for more information.

The main steps involved in communicating with the Sage CRM Web Services are as follows:

- 1. The WSDL (Web Service Description Language) is generated on the CRM server.
- 2. The user then accesses the WSDL file from the client and prepares the request.
- 3. The client machine passes the request with its parameters to the Web Service.
- 4. The web service processes the request and sends a response to the client.
- 5. The client receives the response synchronously, and it processes the data returned, or deals with any errors.

## <span id="page-5-1"></span>**General Overview of Web Service Technology**

Web Services represent a standardized method for integrating Web-based applications using XML, SOAP, and WSDL via an Internet protocol backbone. Web service components work as follows:

- XML tags the data.
- SOAP transfers the data. For a detailed account of SOAP, please refer to <http://www.w3.org/TR/SOAP>.
- WSDL describes the available services.

The technology allows organizations to exchange data without in-depth knowledge of each other's IT systems behind the firewall. It does not provide users with a GUI, which is the case with traditional client/server models. Instead, Web Services share business logic, data, and processes through a programmatic interface across a network. Developers can add the web service to a GUI, such as a Web page or an executable program, to provide users with the required functionality.

The technology makes it possible for different applications from different sources to communicate with each other without time-consuming custom coding. Due to the fact that all communication is in XML, Web Services do not limit the user to any one programming language.

## <span id="page-5-2"></span>**CRM Web Services Capabilities**

In Sage CRM, the ability to manipulate records remotely affords the following capabilities:

- Changing Data. The ability to add, update, and delete records in the CRM database.
- Integrate with third-party applications. Access to the Sage CRM Web Services API enables you to integrate third-party applications used within your organization, for example Accounting packages or ERP (Enterprise Resource Planning) systems, with the Sage CRM server or on Cloud editions.
- Cloud Environments. As well as manipulating records on a standard CRM server, Sage CRM Web Services is compatible with Cloud editions. Consequently, Cloud customers can leverage the technology and its capabilities.

**Note:** Sage CRM Cloud has been designed to optimize performance for customers actively using their Sage CRM account, i.e. customers who are doing actions such as logging on and off, using the Outlook plug-in, Sage CRM SData or even the Web Services API. Customers CRM instances which are not in use are un-deployed so as not to consume resources needlessly.

# <span id="page-7-0"></span>**Chapter 2: Setting Up CRM Web Services**

# <span id="page-7-1"></span>**Prerequisites**

All up-to-date development environments that are compatible with Soap 1.1 are compatible with Sage CRM Web Services. Supported environments include Microsoft Visual Studio 2003 and later (C#, J#, VB.NET) and Microsoft Visual C# 2005 Express Edition.

## <span id="page-7-2"></span>**Steps for Working with Web Services**

The following steps are involved in working with Web Services:

- 1. Setting up a Web Services user.
- 2. Specifying Web Services configuration settings.
- 3. Accessing the WSDL file.
- 4. Preparing the request and submitting it to Web Services.
- 5. Handling the response—returned values or error messages.

Steps 1 to 2 are described below. For information on preparing the request and handling the response see Objects and [Functions](#page-11-0) Overview (page 3-1) and the Web Services Examples.

## <span id="page-7-3"></span>**Web Services User Setup**

Before Web Services can be accessed, a user account needs to be set up for Web Services.

To set up a user for Web Services:

- 1. Select **Administration** | **Users** | **Users** and find the user who you want to be able to access Web Services.
- 2. Select the hypertext link for the user and select the **Change** action button.
- 3. Scroll down to the Security Profile panel, set the **Allow Web Service Access** field to True.
- 4. Select the **Save** button.

Only one web service user can log on with the same ID at any given time. If a user tries to log on as another application, an error will be displayed informing the user that they should first log out. However, it is possible to log on to the desktop or from a device with the same ID while a Web Service application is running.

The Field Level Security feature affects which fields can be accessed or updated using Web Service methods. So, for example, if a user is denied read access to a field by field level security, methods called by a Web Service session using that same user's login details cannot return, update, or delete that field's values. For more information on Field Level Security, refer to the System Administrator Guide.

# <span id="page-8-0"></span>**Specifying Web Service Configuration Settings**

To access Web Service configuration settings select **Administration** | **System** | **Web Services**.

The table below explains the fields on the Web Services settings page.

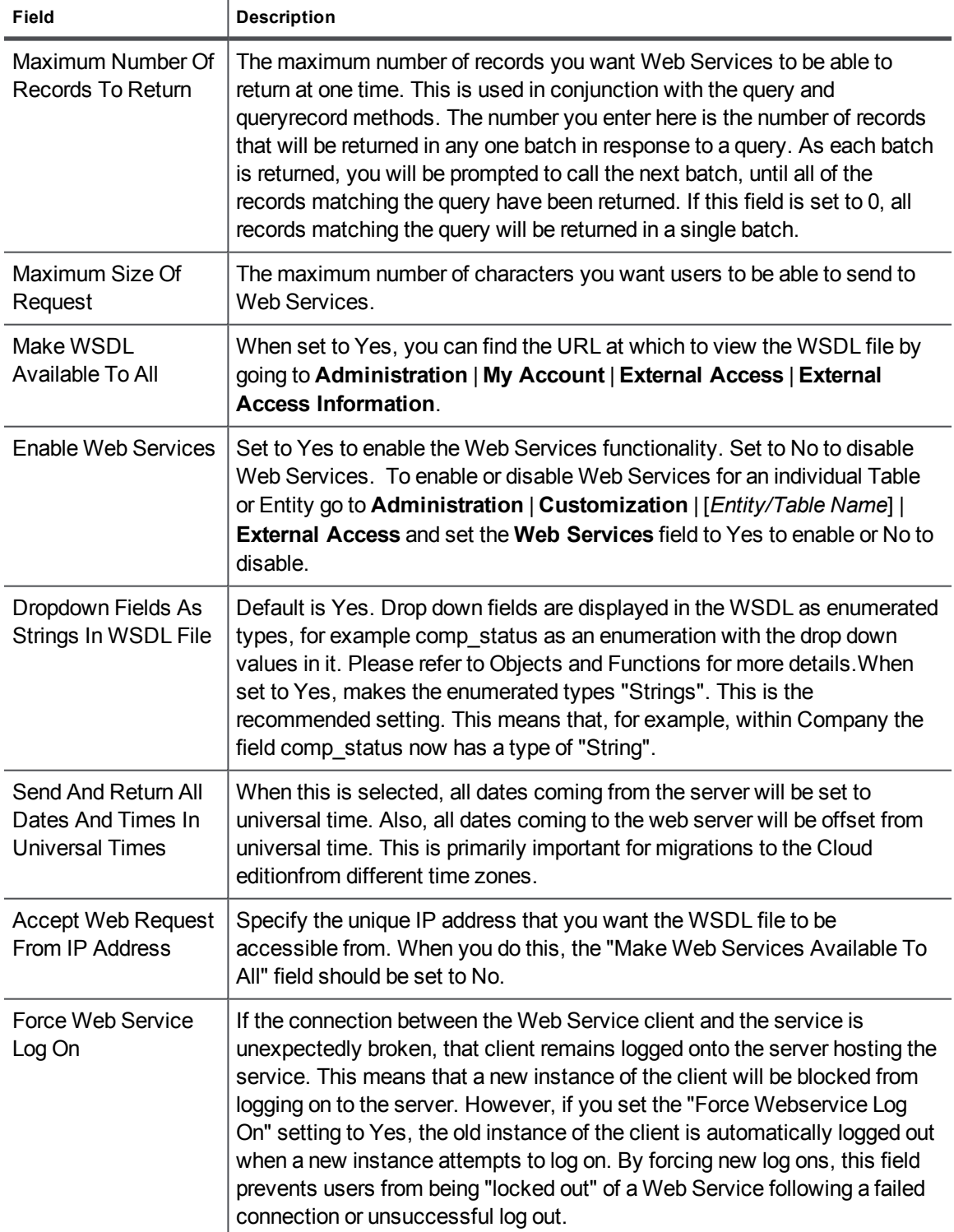

# <span id="page-9-0"></span>**Recommended Configuration Settings**

These are the recommended settings to allow your client to access the Web Service during development:

- 1. Set the **Enable Web Services** field to **Yes**.
- 2. Select **Yes** from the **Make WSDL To All** field.
- 3. Set the **Force Webservice Log On** field to **Yes**.

After you have finished testing the web service client, it is recommended that you switch the **MakeWSDL To All** setting back to **No** to bolster security.

# <span id="page-9-1"></span>**Accessing the WSDL File**

0

As is the case with typical SOAP Web Services, CRM provides a Web Services description language file called a WSDL file.

To access this file from the client application, open the CRMWebService.WSDL file at your install address.

On SageCRM.com, you can find the URL to view the WSDL file by going to **Administration** | **My Account** | **External Access** | **External Access Information**. The URL will look something like this:

https://cloud.sagecrm.com/[*accountname123*]/eware.dll/webservices/CRMwebservice.wsdl

The CRM WSDL file describes all of the APIs that CRM exposes, as well all the XML types that the APIs expect. The file also describes the server and location where those specific services can be found. Once the client has read and parsed the WSDL file, it can call the APIs in the same way as any typical function call. Since this data is passed and returned as XML, data can be easily interpreted and manipulated by the client.

For example, if you are using Microsoft Visual Studio to create a client application, your Visual Studio project should contain a Web Reference to, for example,

https://cloud.sagecrm.com/[*accountname123*]/eware.dll/webservices/CRMwebservice.wsdl

When you add the reference in Visual Studio, the main pane lists the methods available from the Web Service.

If you name the service **CRMWebServices** then a new folder called CRMWebServices is added to your project, which contains the files webservice.discomap and webservice.wsdl. The "Web Service proxy"—a C# version of the WSDL file that handles the dispatch of data in SOAP format to the web service—is created automatically.

**Note**: To add a Web Reference in Visual Studio 2008, you must select **Add Service Reference** | **Advanced** | **Add Web Reference**.

# <span id="page-11-0"></span>**Chapter 3: Objects and Functions Overview**

# <span id="page-11-1"></span>**Manipulating Records**

Before you start working with CRM Web Services, you need to be familiar with all of the Functions that you can invoke to manipulate records, as well as the Objects that are exposed in the API on which the functions are invoked.

### <span id="page-11-2"></span>**Functions**

Functions are actions invoked from the client machine to perform certain tasks, such as adding, updating, or deleting information on the server. Sage CRM functions are synchronous requests, and they are committed automatically. Once committed, Sage CRM Web Services handle the request and returns a response. The client application then handles the response accordingly.

**Note**: All inserts should typically be performed on an entity basis. However, you can update a company (or person) along with address, phone, and e-mail information. This is to facilitate integration. In many systems, a single contact record represents company, person, phone, e-mail, and address information.

<span id="page-11-3"></span>See List of Web Services [Functions](#page-13-0) (page 4-1) for a full list.

## **Objects**

щ,

Objects are programmatic representations of data in the system. In Sage CRM, Objects represent main entities such as companies and people, as well as secondary entities such as addresses and products. Data is manipulated when the web service API interacts with Object properties, which represent fields in the entities.

See List of Web [Services](#page-15-0) Objects (page 5-1) for a full list, and see also The CRM [RecordType](#page-19-0) [Object](#page-19-0) (page 6-1) and [Selection](#page-21-0) Fields in Web Services (page 7-1).

# <span id="page-13-0"></span>**Chapter 4: List of Web Services Functions**

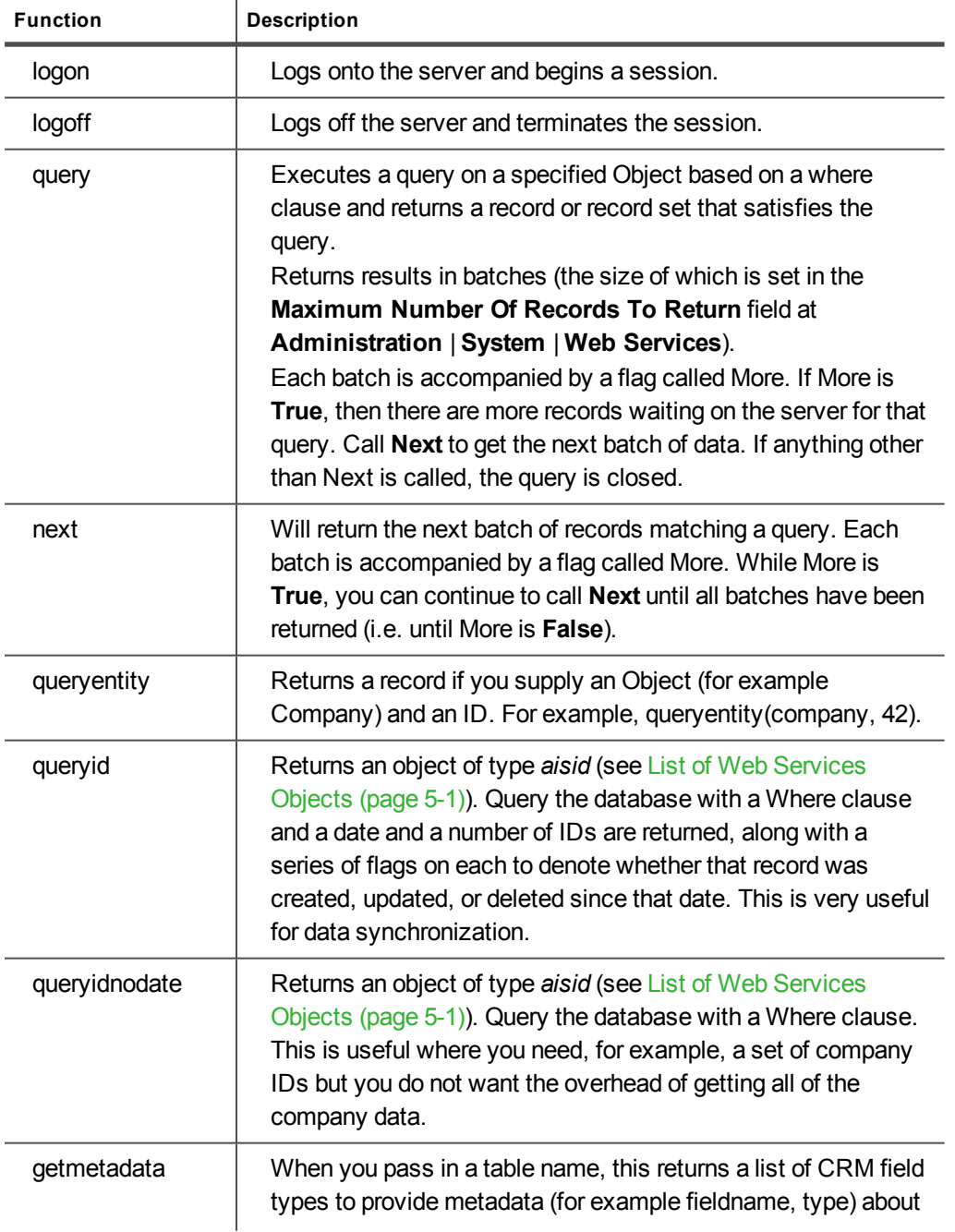

All of the following Objects exposed are defined in the WSDL file.

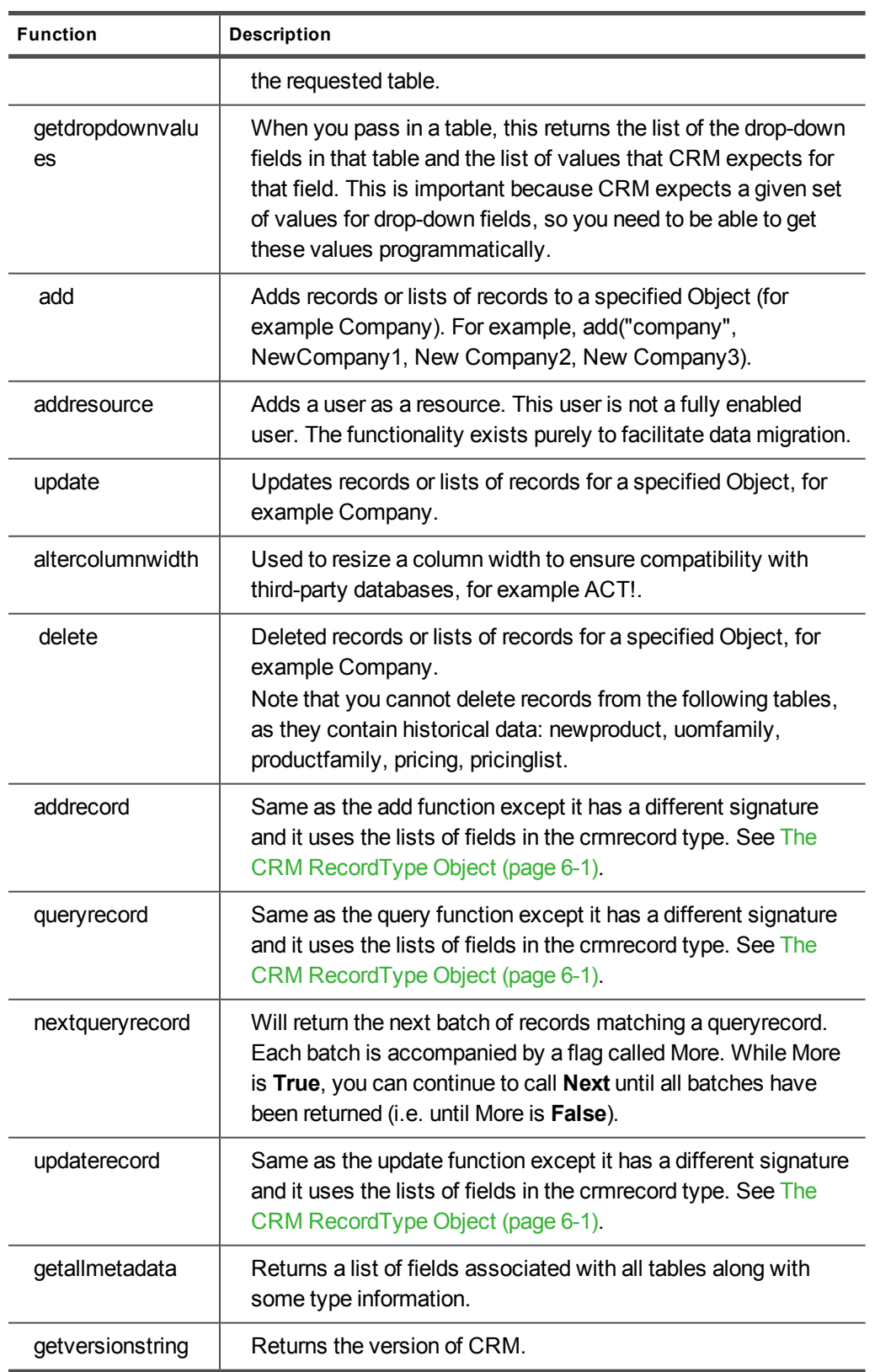

# <span id="page-15-0"></span>**Chapter 5: List of Web Services Objects**

The following Objects are representative of CRM entities (main and secondary). If any custom entities are added to the CRM system, these entities are also available. Due to the fact that the WSDL is generated dynamically, any customizations made to the system—such as adding a new entity—are picked up each time the WSDL is refreshed at the client side.

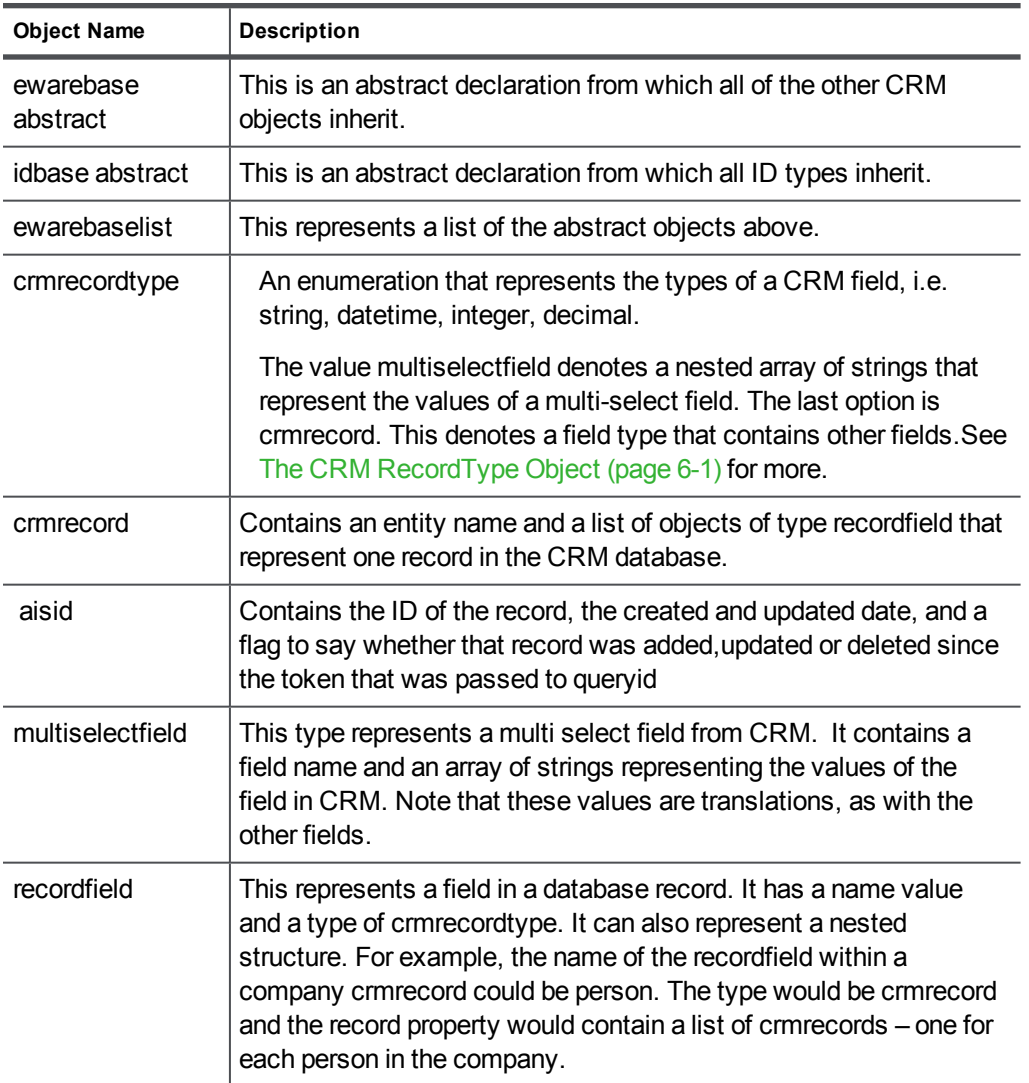

# <span id="page-15-1"></span>**Abstract Objects**

# <span id="page-16-0"></span>**Standard Objects**

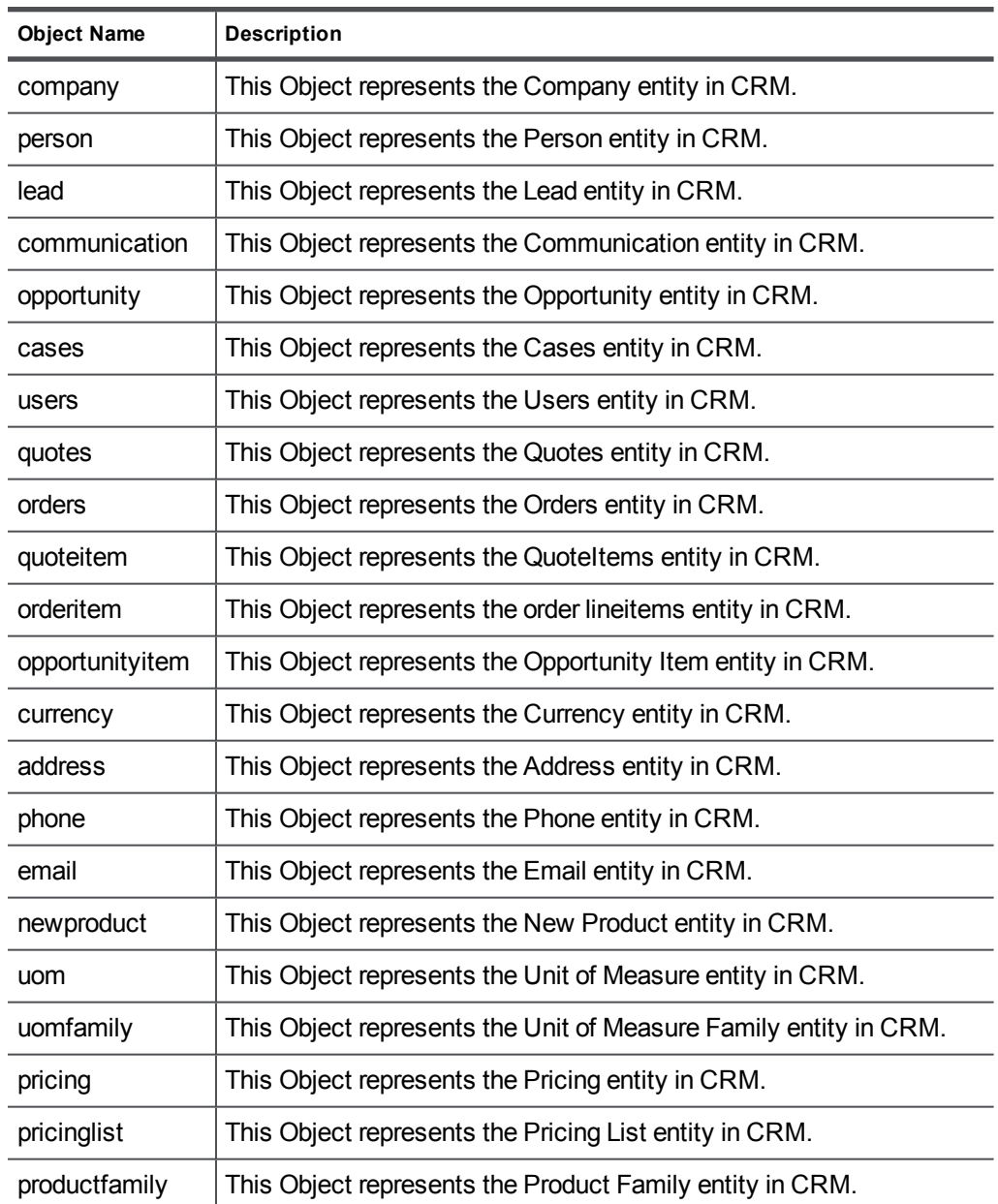

# <span id="page-16-1"></span>**Inserting and Updating Quote and Order Items**

When inserting and updating fields for quote and order items, note that different line item types require certain fields. The web service will create an exception if they are not found.

When inserting a new standard line item, the following fields are required:

- orderquoteid
- opportunityid
- lineitemtype (can be either 'i' for simple item, 'f' for free-text item, or 'c' for comment line)
- productid
- uomid
- quantity
- quotedprice

When inserting a new free text line item, the following fields are required:

- orderquoteid
- opportunityid
- lineitemtype  $(i', f' or 'c')$
- description
- quantity
- quotedprice

When inserting a new comment line item, the following fields are required:

- orderquoteid
- opportunityid
- lineitemtype  $(i', f' or 'c')$
- $\bullet$  description

When updating a standard line item, the following fields require a value:

- quantity
- quotedprice
- uomid

When updating a free text line item, the following fields require a value:

- $\bullet$  description
- quantity

When updating a comment line item, the following fields require a value:

• description

The following two fields cannot be updated, and will create an exception:

- $\bullet$  linetype
- orderquoteid

In addition, certain fields are calculated or overridden by CRM in the web service code, the values that the user passes into them will be ignored. These fields are:

- quotedpricetotal
- listprice
- discount
- $\cdot$  discountsum

# <span id="page-19-0"></span>**Chapter 6: The CRM RecordType Object**

The crmrecordtype object (with its associated add, update, and delete functions) provides a dynamic and flexible programming environment. Instead of querying an entity (for example, a company) and getting back a strongly typed (company) object, using the flexibility afforded by the crmrecordtype object, it is possible to query an entity and get back a list of fields that you can iterate through. This means that it is possible to specify which fields you want to get back in your query.

The ability to iterate through records provides programmers with a powerful and flexible interface. It allows for the dynamic addition of fields to the Web Services entities, and it removes the need for strongly typed objects in client applications. Code samples should be followed closely when performing these tasks.

The following is a query example that specifies a field list and an entity name, a where clause and an order by. Note that if you enter an asterisk (\*) or leave the field list blank you will get all of the fields back.

```
Private static void CallQueryRecordOnCompanyEntity()
{
      String companyid = ReadUserInput("Please enter a company name: ");
      Queryrecordresult aresult = Binding.queryrecord("comp_companyid,address","comp_
name='compo1'","company","comp_companyid");
}
```
# <span id="page-21-0"></span>**Chapter 7: Selection Fields in Web Services**

If you have drop-down fields as strings, these fields will not appear in the WSDL. As strings are the default option, these fields will not appear in a standard setup.

The tables below list the CRM selection fields. In the WSDL file, an enumerated type for each field that contains values represents these values. There are several fields like this for each entity.

**Note**: Enumerated values are returned in the default system language.

```
<s:simpleType name="case_problemtype">
<s:restriction base="s:string">
<s:enumeration value="Additional Software Required" />
<s:enumeration value="Software Bug" />
<s:enumeration value="Setup/Installation" />
<s:enumeration value="Customer knowledge" />
</s:restriction>
</s:simpleType>
```
# <span id="page-21-1"></span>**List of Selection Fields**

#### **Company Selection Fields**

9

- comp\_employees
- comp\_indcode
- comp\_mailrestriction
- comp\_revenue
- comp\_sector
- comp\_source
- comp\_status
- comp\_territory
- $\bullet$  comp\_type

#### **Person Selection Fields**

- pers\_gender
- pers\_salutation
- pers\_source
- pers\_status
- pers\_territory
- pers\_titlecode

#### **Lead Selection Fields**

- lead\_decisiontimeframe
- lead\_priority
- lead\_rating
- lead\_source
- lead\_stage
- lead\_status

#### **Communication Selection Fields**

- comm\_action
- comm\_hasattachments
- comm\_notifydelta
- comm\_outcome
- comm\_priority
- comm\_status
- <span id="page-22-0"></span>• comm\_type

# **Opportunity Selection Fields**

- oppo\_priority
- oppo\_product
- oppo\_scenario
- oppo\_source
- oppo\_stage
- oppo\_status
- <span id="page-22-1"></span>• oppo\_type

# **Case Selection Fields**

- case\_foundver
- case\_problemtype
- case\_productarea
- case\_solutiontype
- case\_source
- case\_stage
- case\_status
- case\_targetver

# <span id="page-23-0"></span>**Address and Product Selection Fields**

- addr\_country
- <span id="page-23-1"></span>• prod\_uomcategory

# **Using GetDropDownValues**

Use the *getdropdownvalues* function. See List of Web Services [Functions](#page-13-0) (page 4-1) to get the list of the drop-down fields in a table and the list of values that CRM expects for that field.

This is an example in C# of a function to populate a ComboBox with selection values from a given field.

```
private void LoadDropDowns(string entity, string fieldname, ComboBox controlname,
WebService WS)
{
       dropdownvalues[] DropDowns;
       DropDowns = WS.getdropdownvalues(entity);
       controlname.Items.Clear();
       for (int i = 0; i < DropDowns. Length; i++)
       {
               if (DropDowns[i].fieldname == fieldname)
               {
                       for (int x = 0; x < DropDowns[i].records.Length; x++)
                       {
                               controlname.Items.Add(DropDowns[i].records[x].ToString());
                       }
               }
       }
       controlname.SelectedIndex = 0;
}
```
To use the function to display the comp\_sector selection values in a ComboBox called 'comboSector' (where the web service object is called oWebService):

LoadDropDowns("company", "sector", comboSector, oWebService);

# <span id="page-25-0"></span>**Chapter 8: Sample SOAP Requests**

The following sections provide a number of sample Soap requests. Some of the request examples are in C# and some are in XML.

# <span id="page-25-1"></span>**Dynamic Retrieval of WSDL Details and Sample Authentication Request**

You can use the GetCRMURL's endpoint to dynamically retrieve the custom URL for the Web Service WSDL and Web Service logon connection string for a Sage CRM Cloud account. This endpoint will also return the custom URLs for the SDATA API and Web to Lead URL on the account.

To retrieve these details, simply perform a HTTP GET request on either of the following endpoints:

- NA Data Center endpoint: <https://cloud.na.sagecrm.com/getcrmurls>
- EU Data Center endpoint: <https://cloud.eu.sagecrm.com/getcrmurls>

You will need to authenticate with this endpoint by sending valid CRM user credentials in the following headers. Make sure that the user credentials you are using have their Web Services Access set to true in CRM.

Sage CRM Cloud sessions expire after 30 minutes of inactivity.

A successful authentication with the GetCRMURLs endpoint will start up your Sage CRM Cloud system if it is not already running on the cloud platform. If your Sage CRM instance isn't currently deployed, the endpoint triggers a deployment and retrieves your Web Service or SData URL for any Sage CRM Cloud install by authenticating with your Sage CRM Cloud username and password. You can't use these endpoints in your browser because you must pass in your username and password in an authorization header.

We recommend that developers use this API to retrieve their Web Services WSDL address during their logon process to ensure your Sage CRM Cloud account is ready to accept web services requests.

The following shows how to make an authentication Request:

**Note**:

- You must authenticate with the endpoint using a standard basic authorization header.
- The Authorization for this endpoint is supplied in the request headers.
- Your username and password must be in the format #Username#:#Password#.
- The Authorization type is basic and must be encoded in base64. The format is: Authorization: Basic QWxhZGRpbjpvcGVuIHNlc2FtZQ==

#### Chapter 8: Sample SOAP Requests

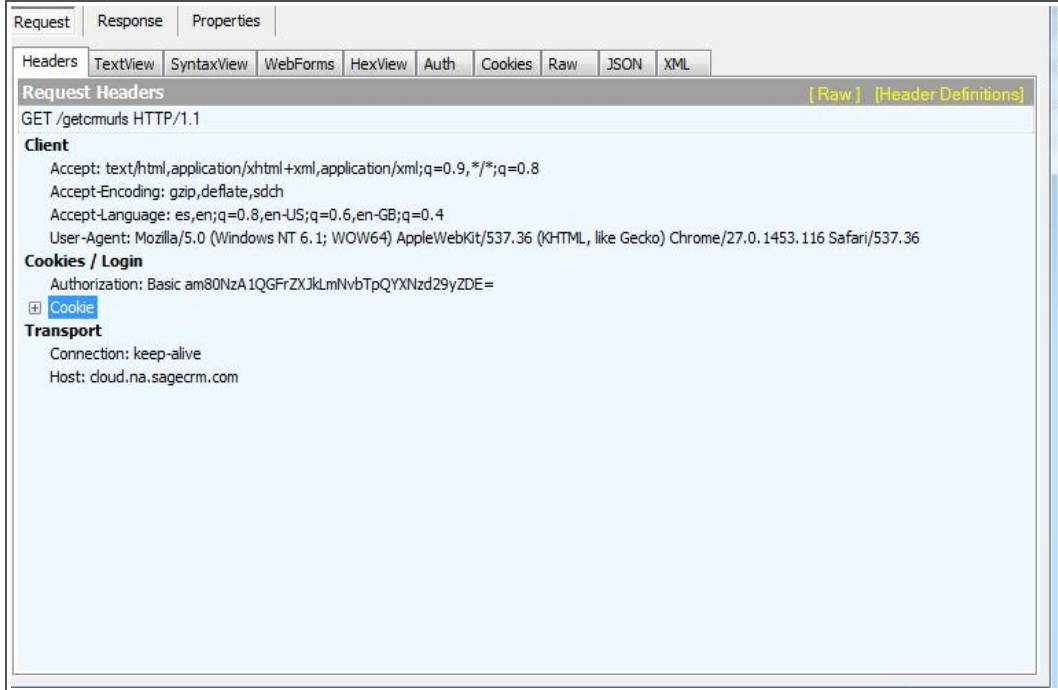

Request header for an HTTP Authentication request

This is a sample response after successfully authenticating with the GetCRMURLs endpoint.The response is in JSON format:

```
\int = 11
installName":"<myCustomerID>",
"wsdlUrl":"https://cloud.na.sagecrm.com/<myCustomerID>/eware.dll/webservices/CRMwe
bservice.wsdl",
"wsUrlConnection":"https://cloud.na.sagecrm.com/<myCustomerID>/eware.dll/webservic
es/",
"web2LeadUrl":"https://cloud.na. sagecrm.com/<myCustomerID>/eware.dll/SubmitLead",
"sDataUrl":"https://cloud.na. sagecrm.com/sdata/<myCustomerID>j/sagecrm/",
"edition":"professional",
"domain":"cloud.na.sagecrm.com",
"userId":1,
"teamId":1,
"found":true,
"userAuthenticated":true,
"userWebServicesEnabled":true,
"userDisabled":false
}
```
**Note:** If your Cloud account is located in the European data center you should use the EU endpoint, and likewise if your account is located in our North American data center, please use the NA endpoint. If you send the request to an incorrect endpoint, it will still be redirected to the correct data center where your Sage CRM Cloud account is located. However, using the correct endpoint will ensure you receive a quick response from the Sage CRM platform and hence will ensure your application operates correctly.

### <span id="page-27-0"></span>**Sample Soap Request for Logon**

When building an application that uses the Sage CRM Cloud web services API, it is important to set the "AllowAutoRedirect" parameter to true to ensure that your application can handle the internal HTTP redirects that may occur within the Sage CRM Cloud platform.

This C# example illustrates how to log onto the server:

```
//An Instance of the web service.
private static WebService binding = null;
//Persistent for the duration of the program, maintain the logon results
private static logonresult SID = null;
private static void LogonToCRMSystem()
{
try
       {
              HttpWebRequest request = (HttpWebRequest)
              WebRequest.Create
("http://cloud.sagecrm.com/myCustomerID/eware.dll/webservices/CRMwebservice.wsd
l");
               HttpWebResponse response = (HttpWebResponse)request.GetResponse();
               //automatic redirection of web services logon requests to customers CRM instance
              binding.AllowAutoRedirect = true;
               SID = binding.logon("admin", "");
              binding.SessionHeaderValue = new SessionHeader();
              binding.SessionHeaderValue.sessionId = SID.sessionid; //Persistent SID
              return true;
       }
      catch (SoapException e)
       {
              Write(e.Message);
       }
      catch (Exception e)
{
              Write(e.Message + "\n \cdot" + e.StackTrace);
       }
}
```
This is the XML request that Web Services processes:

```
<?xml version="1.0" encoding="utf-8" ?>
<soap:Envelope xmlns:soap="http://schemas.xmlsoap.org/soap/envelope/"
      xmlns:xsi="http://www.w3.org/2001/XMLSchema-instance"
      xmlns:xsd="http://www.w3.org/2001/XMLSchema">
       <soap:Body>
               <logon xmlns="http://tempuri.org/type">
                       <username>admin</username>
                        <password />
               </logon>
       </soap:Body>
 </soap:Envelope>
```
#### **Sample Soap Request for Logoff**

This XML example illustrates how to log off:

```
<?xml version="1.0" encoding="utf-8" ?>
<soap:Envelope xmlns:soap="http://schemas.xmlsoap.org/soap/envelope/"
              xmlns:xsi="http://www.w3.org/2001/XMLSchema-instance"
              xmlns:xsd="http://www.w3.org/2001/XMLSchema">
      <soap:Header>
              <SessionHeader xmlns="http://tempuri.org/type">
                      <sessionId>57240080053832</sessionId>
               </SessionHeader>
      </soap:Header>
      <soap:Body>
               <logoff xmlns="http://tempuri.org/type">
                      <sessionId>57240080053832</sessionId>
               </logoff>
      </soap:Body>
</soap:Envelope>
```
### <span id="page-28-0"></span>**Sample Soap Request for Delete**

This C# example shows how to delete a company whose ID is 66:

```
ewarebase[] idList = new ewarebase[1];
companyid aCompanyId = new companyid();
aCompanyId.companyid1 = 66; //66 is id of company to delete
idList[0] = aCompanyId;deleteresult aResult = binding.delete("company", idList);
if(aResult.deletesuccess == true)
       Console.WriteLine("Number deleted successfully : " + aResult.numberdeleted);
```
#### This is the XML request that Web Services processes:

```
<?xml version="1.0" encoding="utf-8" ?>
<soap:Envelope xmlns:soap="http://schemas.xmlsoap.org/soap/envelope/"
      xmlns:xsi="http://www.w3.org/2001/XMLSchema-instance"
      xmlns:xsd="http://www.w3.org/2001/XMLSchema">
      <soap:Header>
              <SessionHeader xmlns="http://tempuri.org/type">
                       <sessionId>127169567253830</sessionId>
              </SessionHeader>
      </soap:Header>
       <soap:Body>
               <delete xmlns="http://tempuri.org/type">
                      <entityname>company</entityname>
                       <records xsi:type="companyid">
                               <companyid>66</companyid>
                       </records>
               </delete>
       </soap:Body>
</soap:Envelope>
```
## <span id="page-28-1"></span>**Sample Soap Request for Update**

This C# example shows how to change the company name for a company whose ID is 66:

```
private static void UpdateACompany()
{
       String idString = "66";
       String newName = "newName";
```

```
ewarebase[] companyList = new ewarebase[1];//can update a number of companies
      company aCompany = new company();
      aCompany.companyid = Convert.ToInt16(idString);
      aCompany.companyidSpecified = true;
      aCompany.name = newName;
      companyList[0] = aCompany;
      updateresult aresult = binding.update("company", companyList);
       if(aresult.updatesuccess == true)
       {}
else
       {}
}
```
#### This is the XML request that Web Services processes:

```
<?xml version="1.0" encoding="utf-8" ?>
       <soap:Envelope xmlns:soap="http://schemas.xmlsoap.org/soap/envelope/"
      xmlns:xsi="http://www.w3.org/2001/XMLSchema-instance"
      xmlns:xsd="http://www.w3.org/2001/XMLSchema">
<soap:Header>
       <SessionHeader xmlns="http://tempuri.org/type">
              <sessionId>12663708753831</sessionId>
      </SessionHeader>
</soap:Header>
<soap:Body>
       <update xmlns="http://tempuri.org/type">
               <entityname>company</entityname>
               <records xsi:type="company">
                      <people xsi:nil="true" />
                      <address xsi:nil="true" />
                      <email xsi:nil="true" />
                      <phone xsi:nil="true" />
                      <companyid>933</companyid>
                      <name>Design Wrong Inc</name>
               </records>
       </update>
</soap:Body>
</soap:Envelope>
```
#### <span id="page-29-0"></span>**Sample Soap Request for QueryEntity**

This example queries a company record whose ID is 66:

<span id="page-29-1"></span>company aCompany = (company) binding.queryentity( 66, "company").records;

#### **Sample Soap XML Representing a Company**

The following is the XML representing a company whose ID is 65:

```
<?xml version="1.0" encoding="UTF-8" standalone="no" ?>
<SOAP-ENV:Envelope SOAP-
ENV:encodingStyle="http://schemas.xmlsoap.org/soap/encoding/"
      xmlns:SOAP-ENV="http://schemas.xmlsoap.org/soap/envelope/"
      xmlns:xsi="http://www.w3.org/2001/XMLSchema-instance">
<SOAP-ENV:Body>
<queryentityresponse xmlns="http://tempuri.org/type">
```
#### Chapter 8: Sample SOAP Requests

```
<result>
<records xsi:type="typens:company" mlns:typens="http://tempuri.org/type">
      <typens:companyid>65</typens:companyid>
       <typens:primarypersonid>79</typens:primarypersonid>
      <typens:primaryaddressid>77</typens:primaryaddressid>
      <typens:primaryuserid>9</typens:primaryuserid>
      <typens:name>AFN Interactive</typens:name>
      <typens:website>http://www.AFNInteractive.co.uk</typens:website>
      <typens:createdby>1</typens:createdby>
      <typens:createddate>2004-08-30T18:10:00</typens:createddate>
      <typens:updatedby>1</typens:updatedby>
      <typens:updateddate>2004-08-30T18:10:00</typens:updateddate>
       <typens:timestamp>2004-08-30T18:10:00</typens:timestamp>
       <typens:librarydir>A\AFN Interactive(65)</typens:librarydir>
       <typens:secterr>-1845493753</typens:secterr>
       <email>
               <entityname>email</entityname>
               <records xsi:type="typens:email" xmlns:typens="http://tempuri.org/type">
                       <typens:emailid>120</typens:emailid>
                       <typens:companyid>65</typens:companyid>
                       <typens:type>Sales</typens:type>
                       <typens:emailaddress>sales@AFNInteractive.co.uk</typens:emailaddress>
                       <typens:createdby>1</typens:createdby>
                       <typens:createddate>2004-08-30T18:10:00</typens:createddate>
                       <typens:updatedby>1</typens:updatedby>
                       <typens:updateddate>2004-08-30T18:10:00</typens:updateddate>
                       <typens:timestamp>2004-08-30T18:10:00</typens:timestamp>
               </records>
       </email>
       <phone>
               <entityname>phone</entityname>
               <records xsi:type="typens:phone" xmlns:typens="http://tempuri.org/type">
                       <typens:phoneid>211</typens:phoneid>
                       <typens:companyid>65</typens:companyid>
                       <typens:type>Business</typens:type>
                       <typens:countrycode>44</typens:countrycode>
                       <typens:areacode>208</typens:areacode>
                       <typens:number>848 1051</typens:number>
                       <typens:createdby>1</typens:createdby>
                       <typens:createddate>2004-08-30T18:10:00</typens:createddate>
                       <typens:updatedby>1</typens:updatedby>
                       <typens:updateddate>2004-08-30T18:10:00</typens:updateddate>
                       <typens:timestamp>2004-08-30T18:10:00</typens:timestamp>
               </records>
       </phone>
       <address>
               <entityname>address</entityname>
               <records xsi:type="typens:address" xmlns:typens="http://tempuri.org/type">
                       <typens:addressid>77</typens:addressid>
                       <typens:address1>Greenside House</typens:address1>
                       <typens:address2>50 Station Road</typens:address2>
                       <typens:address3>Wood Grn</typens:address3>
                       <typens:city>LONDON</typens:city>
                       <typens:postcode>N22 7TP</typens:postcode>
                       <typens:createdby>1</typens:createdby>
                       <typens:createddate>2004-08-30T18:10:00</typens:createddate>
                       <typens:updatedby>1</typens:updatedby>
                       <typens:updateddate>2004-08-30T18:10:00</typens:updateddate>
                       <typens:timestamp>2004-08-30T18:10:00</typens:timestamp>
               </records>
```
</address>  $\mathopen{<}\mathopen{/} \texttt{records}\mathclose{>}$  $\langle$ /result $\rangle$ </queryentityresponse> </SOAP-ENV:Body> </SOAP-ENV:Envelope>

CRM Document Version Code: CLO-WES-ENG-161-1.0